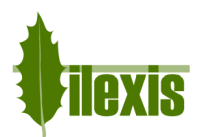

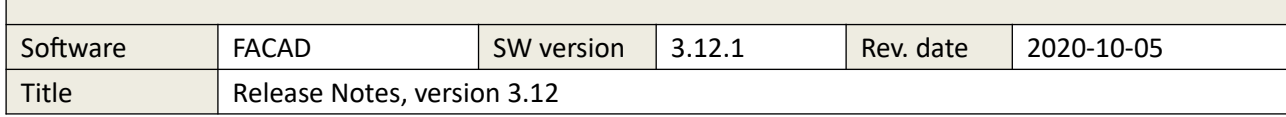

# Release Notes for FACAD, version 3.12

# **1 About this release**

Version 3.12 was released as the 2020 release of the orthodontic tracing software Facad, containing support tools for security and integrity requested by our users, new cephalometric analyses, new tissue templates, and some minor bug fixes.

# **2 New and redesigned features**

# **2.1 Patient security and integrity**

# **Personal login into Facad (Active Directory)**

It is now possible to activate a login function for Facad. This function uses the Microsoft directory service Active Directory (AD), which must be running on a Windows server in the network.

For IT administrators, setting up the login possibility in Facad, read the manual *AD-Login.pdf* found in the folder *Doc\Installation* in the *FacadInstallationFolder*, e.g. *\\ServerName\share\Facad\Program\Doc\Installation*

# **Archiving and disposing of patient data (FacadArchiver)**

It is now possible to archive and dispose of older Facad data. This functionality is implemented as a standalone program called *PatientArchiver* and is meant to be used by IT administrators only.

# **2.2 Cephalometry**

# **Angle representation**

It is now possible to choose how angle measurements shall be presented, either by keeping the automated presentation, or by manually specifying the range 0-360° or ±180°.

## *Automated representation*

Angle measurements without Norm are now presented in the range 0-360°. Angle measurements with a norm interval where the highest value < 135, are presented in the range ±180°, else 0-360°.

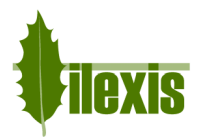

#### **Cephalometric analyses**

New standard analyses:

• **Airway analyses**

A number of airway analyses has been added;

#### **Airway (McNamara)**, **Airway (Mochida)**, **Airway (FH)** and **Airway (NL)**.

• **Hasund**

as defined in *Kefalometrisk analyse, individualisert med hjelp av flytande normer*, an article in NKF's jubileumsbok 2003 by Asbjörn Hasund

• **Ricketts (32 F)**

32 factor Ricketts analysis as defined in *Atlas Cefalometría y Análisis Facial* by Jesús Fernández Sánchez, Omar Da Silva Filho [2009]

• **Ricketts (13 F)**

Simplified 13 factor Ricketts analysis as defined in *Atlas Cefalometría y Análisis Facial* by Jesús Fernández Sánchez, Omar Da Silva Filho [2009]

• **Ricketts acc G. Samson**

Adaptation of the Ricketts analysis according to Dr. G. Samson as defined in *Mastering Cephalometrics "Manual"* by Prof. Dr. Gerry Samson, DDS [2013]

• **AM Schwarz**

as defined in *Leitfaden der kieferorthopädischen Diagnostik* by F. Nötzel, Ch. Schultz [2001]

#### • **Photo AM Schwarz**

A lateral photo analysis as defined in *Leitfaden der kieferorthopädischen Diagnostik* by F. Nötzel, Ch. Schultz [2001]

• **Alexander**

as defined in *Analisis Cefalometrico de Alexander* by Dr. Jorge Mario González Constantino

• **Quadrilateral DiPaolo**

as presented in *Quadrilateral Analysis* by Dr. Tony Pious

• **EAIO**

by Dr. Leon Verhagen

• **Basel 2013**

The cephalometric analysis of the University of Basel is based on the Björk analysis and comprises a few additional results described by different authors.

• **Bern analysis** and **Bern University**

as defined in *Technisches Vorgehen bei der Fernröntgenanalyse (Merkblatt Nr. 14 d. Klinik für Kieferorthopädie der Universität Bern)* by *U. Gebauer; G. Schmid*.

• **Geneve**

The cephalometric analysis of the University of Geneva comprises values of several authors.

• **Zurich**

The cephalometric analysis of the University of Zurich comprises values of several authors.

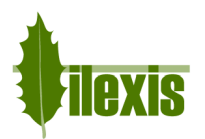

# **2.3 Tracing**

#### **Predefined templates**

New predefined templates for drawing airway structures and cervical vertebrae are available in this version.

- Soft Palate
- Posterior Pharynx
- Anterior airway
- Atlas (C1)
- Axis (C2)
- Vertebra 2
- Vertebra 3
- Vertebra 4

# **2.4 Plugin programs**

#### **Generic PATIENT plugin**

Our generic PATIENT plugin that several imaging systems and administration software use to link to Facad is now working better in a multi-clinic environment.

Also, a few command-line options have been added to enable links from e.g. Mediadent imaging software.

#### **Calling Facad with a DICOM image file as command-line option**

Facad can now be started with a DICOM image file name as a command-line option, which creates/opens the Facad patient that the DICOM image belongs to and imports the image automatically. This method is used to link to Facad by e.g. OnePix 2 and Dürr Vistasoft imaging software.

# **2.5 Tiops functionality**

#### **Tiops file conversion**

Ilexis AB now offers to convert all Tiops data files in a Tiops installation to Facad patient data format, which enables the possibility to archive and dispose of older Tiops data.

This functionality is mainly meant for the Danish market.

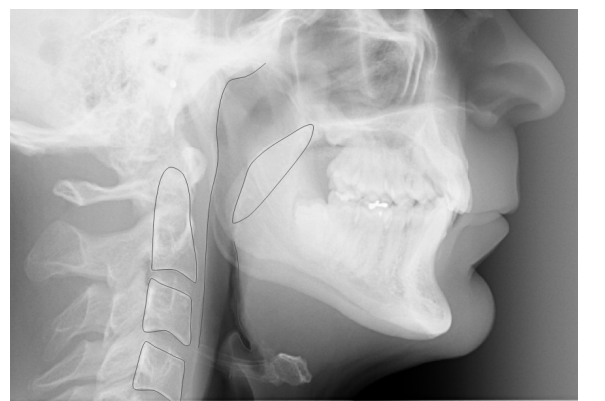

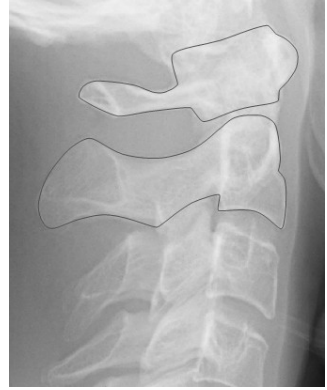

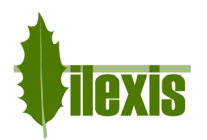

# **3 Installation information**

You need to have a valid license for this update, contact your Facad dealer or the producer Ilexis AB [\(support@facad.com\)](mailto:support@facad.com) for licensing issues. Updating a previous Facad installation to version 3.12 can be done in several ways;

- use the menu item (if it is available) **Help>Program update** in the Facad program.
- update by using the "Update Facad" option in the installation program, available from your Facad dealer or Ilexis AB.
- using an MSI installation package, also available from your Facad dealer or Ilexis AB.

Complete installation instructions can be made available from the producer Ilexis AB, please send an email to [support@facad.com](mailto:support@facad.com)

## **License file**

The license file *license.fcl* is no longer required to be present in the same folder as *Facad.exe* – now the license file must instead be present in the *License* folder situated in the *Patient Data Root* folder (which is most often the parent folder of the *Patient Data Node* folder).

#### **Updating previous installations**

For a smooth process when updating previous installations, please read the document *FacadInstaller\_UsersGuide*, available from your Facad dealer or Ilexis AB.

This is especially important if the previous installation is maintaining multiple patient data areas, and if clinic specific settings are distributed using command files and/or Windows registry settings. Be sure to read the section about *Multiple patient data areas (multiple clinics)* in chapter *9 - News.*

## **Windows XP and Vista not supported**

The operating system Windows XP and Windows Vista are no longer supported. Supported operating systems are: Windows 10, Windows 8.1, 8, and Windows 7.

## **.NET 4 requirement**

Microsoft .NET Framework 4 is required for the Facad program to work. The .NET Framework 4 should be included in all supported operating systems.

*The older .NET 2 (3.5) version is no longer required by Facad.*

## **Program settings and the windows registry**

The Window's registry is no longer used to maintain settings for the Facad program.

Local user settings are now stored and maintained in the local user folder *C:\Users\username\AppData\ Roaming\Ilexis (Facad.settings)*

Administrator settings for Facad (not to be changed by the users) are stored in the file *Facad.Administrator.settings* located in the same folder as *Facad.exe*, which also means that the *Facad.ini*  file is not used any more. These administrator settings are handled by the program *Configuration.exe*

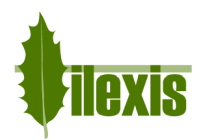

#### **Old Facad installations**

Facad installations older than version 3.0 should not be updated to 3.12. The old program installation should instead be removed (do not remove Facad data) and a new installation should be made. Please, contact the manufacturer Ilexis AB for support regarding updating really old installations.

# **4 Known issues and limitations**

#### **DICOM images with wrong character encoding**

There are imaging software that export DICOM images with the wrong character encoding, making special characters (such as å, ä, ö, æ, ø) appear strangely. This can be rectified by making use of a setting (*DicomDefaultEncoding*) in *Facad.Admin.settings* to apply a specific character encoding for DICOM images.

Use the program *Configuration.exe* to set this setting (**Dicom, default encoding**).

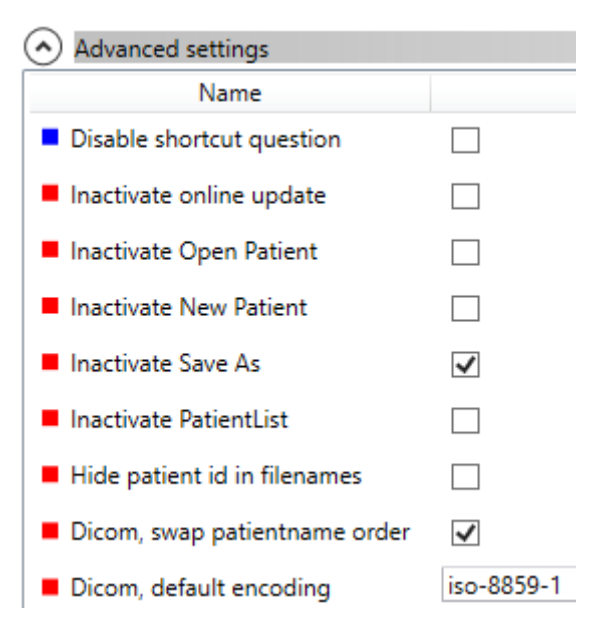

## **DICOM images with wrong name order**

There are imaging software that export DICOM images with the wrong order of names in the full patient name (first name first, instead of the last name). This can be modified by making use of a setting (*DicomSwapPatientNameOrder*) in *Facad.Admin.settings* to switch the name order.

Use the program *Configuration.exe* to set this setting (**Dicom, swap patientname order**).

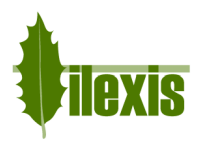

#### **High screen resolution**

On laptops and image displays with a very high resolution, Windows applies display scaling that in some cases might result in undesired *fuzzy fonts* or really tiny icons and text sizes. This functionality can be set to work better by adjusting the executable's properties (right-click on *Facad.exe* and select *Properties*).

#### *Windows 8.1 and Windows 10*

Go to the *Compatibility* tab, and check the check-box *Disable display scaling on high DPI settings*.

#### *Windows 10*

In newer updates of Windows 10, it looks slightly different. Go to the *Compatibility* tab, and check the check-box *Override high DPI scaling behaviour*. *Scaling performed by:* and select *System*.

## **Facad fails to start under Windows 10 (rarely)**

Facad 3.12 sometimes fails to start under Windows 10. By setting the compatibility mode on *Facad.exe* to Windows 8, it starts better.